## YEARBOOKS ON SALE

VISIT BUYTHEYEARBOOK.COM

## PURCHASE A YEARBOOK

- FIND YOUR SCHOOL
- CLICK OR TAP 'YEARBOOKS & PERSONALIZATION'
- ENTER STUDENT INFORMATION
- • MAKE PRODUCT SELECTIONS & 'ADD TO CART'
- • CLICK 'CART' TO CHECKOUT
- PLACE YOUR ODER

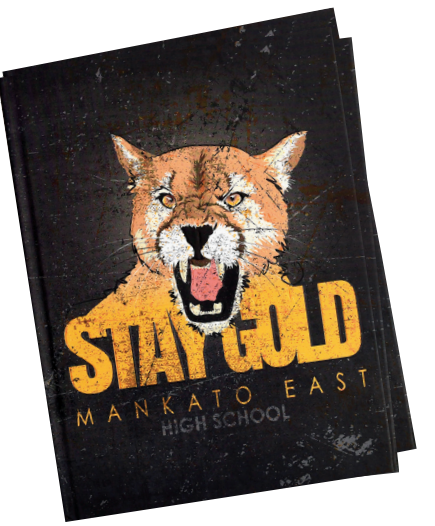

 $\bigoplus$ 

## PURCHASE AN AD

 $\bigoplus$ 

In order to purchase an ad, you will need to set up an account

- SET UP ACCOUNT THROUGH CREATE AN ACCOUNT
- CLICK ON 'STUDENT ADS & BUSINESS ADS'
- • CLICK 'GET STARTED'
- ENTER INFORMATION
- • SELECT AD SIZE & CLICK 'NEXT'
- • CONTINUE SHOPPING OR PROCEED TO CART
- • PLACE YOUR ORDER
- • GO TO 'MY ACCOUNT' CLICK 'MY AD' & THEN 'DESIGN'

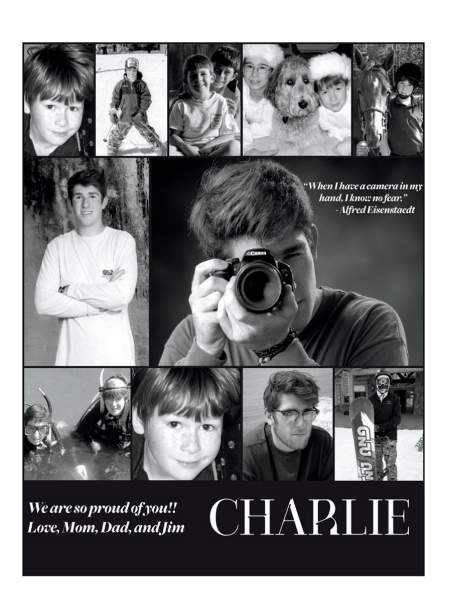

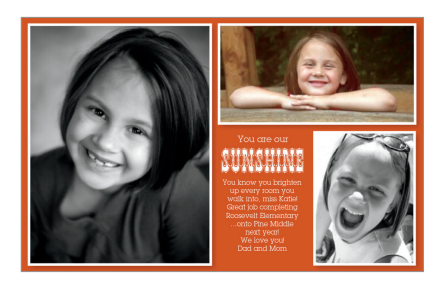

WP2551

⊕